# **CA APM Plugin**

**Plugin Information**

View CA-APM [on the plugin site](https://plugins.jenkins.io/ca-apm) for more information.

Allows users to collect CA APM performance data and publish it in Jenkins and allows the users to publish build number, status etc into CA-APM APM Team Center(ATC)

- [CA APM Plugin 2.x and later](#page-0-0)
	- **[Features](#page-1-0)**
	- [Requirements](#page-1-1)
	- [Jenkins](#page-1-2) [CA APM Jenkins plug-in Packaging](#page-1-3)
	- [Setup](#page-1-4)
	- [Install the Jenkins plug-in](#page-1-5)
	- [Using the Jenkins Pipeline Syntax to Run the CA APM Jenkins plug-in](#page-2-0)
		- [Blazemeter](#page-2-1)
			- [Jmeter](#page-3-0)
	- [Plugin Configuration](#page-3-1)
	- [Default Comparison Strategies and Output Handler Available with the plug-in](#page-4-0)
		- [List of Available Comparison-Strategies](#page-4-1)
		- [Mean Latency Comparison Strategy](#page-4-2)
		- [GC Heap Comparison Strategy](#page-4-3)
		- [CPU Utilization Comparison Strategy](#page-5-0)
		- [Static Threshold Strategy](#page-5-1)
		- [List of Available Output-Handlers](#page-5-2)
			- [Plain Text Email Report Output Handler](#page-5-3)
			- [JSON File Output Handler](#page-5-4)
			- $\bullet$ [Chart Output Handler](#page-6-0)
			- [Comparison Strategy to Output-Handler Mapping](#page-6-1)
	- [Jenkins Attributes in APM Team Center](#page-6-2)
	- [Extending the plugin](#page-6-3)
	- [Troubleshoot the plug-in](#page-6-4)
		- [Comparator Plugin Execution Completed with failures](#page-6-5)
		- [Multiple Error Messages for similar Symptom](#page-6-6)
		- [Message printed on Jenkins Console Output](#page-7-0)
		- [Comparison Strategy handler for <strategy\\_name> is not defined](#page-7-1)
		- [No Agent Specifier\(s\) defined for <strategy\\_name>](#page-7-2)
		- [No metric specifier defined for <strategy\\_name>](#page-7-3)
		- [Warning: No output handler\(s\) mapped to <strategy\\_name>](#page-7-4)
		- [No output-handler\(s\) defined in the configuration, hence exiting Exiting means will stop running the plugin further](#page-7-5)
		- [class is not present in the classpath](#page-7-6)
		- [Error in executing comparison strategy <strategy\\_name>](#page-8-0)
		- [Error in executing Output strategy <strategy\\_name>](#page-8-1)
	- [Version history](#page-8-2)
		- [Version 2.0-beta-0 \(January 25, 2019\)](#page-8-3)

For ca-apm 1.x please refer to [CA APM Plugin 1.x](https://wiki.jenkins.io/display/JENKINS/CA+APM+Plugin+1.x)

# <span id="page-0-0"></span>**CA APM Plugin 2.x and later**

Work in progress.

Jenkins is a tool to automate continuous delivery pipelines. A most common use of Jenkins is to run tests against the new builds of an application. The CA APM Jenkins plug-in extension automates comparing the performance of builds. The plug-in provides abstraction to run the plug-in after any LoadGenerator, define multiple comparison strategies and define multiple output handlers.

- **LoadGenerator** :You can use Jmeter and CA Balzemeter as the load generators
- **Comparison Strategies:** CA Jenkins plugin supports the following comparison strategies:
	- **Latency(ART):** Compares the average value of Average Response Time metric of a transaction with its corresponding value of benchmark build.
	- **GCHeap:** Compares the average value of Bytes in Use metric of the system with its corresponding value during benchmark build run time frame.
	- **CPU Utilization:** Compares the average value of CPU Utilization percentage metric value with its corresponding value during benchmark build run time frame.

**Static Threshold:** Compares the value of the metric with the corresponding threshold value defined in the configuration. **Output Handlers:** Email HTML Report, JSON, and Chart Output

#### **More Information:**

- [CA APM Plugin 1.x](https://wiki.jenkins.io/display/JENKINS/CA+APM+Plugin+1.x)
- [Configure LoadGenerator When Using JMeter](https://wiki.jenkins.io/display/JENKINS/Configure+LoadGenerator+When+Using+JMeter)
- [Configure the CA APM Jenkins Plugin Properties](https://wiki.jenkins.io/display/JENKINS/Configure+the+CA+APM+Jenkins+Plugin+Properties)
- [Extending the CA APM Jenkins Plugin](https://wiki.jenkins.io/display/JENKINS/Extending+the+CA+APM+Jenkins+Plugin)

### <span id="page-1-0"></span>**Features**

- Ability to fetch multiple metrics using regex as KPI for tracking
- Ability to configure multiple fail conditions
	- Metric A less than or greater than a constant value OR
	- Metric A in comparison to Metric B
- Ability to send notification via Email (if smtp server is configured)
- Ability to view KPI's per build or cross build dashboard in Jenkins&nbsp
- Ability to decorate APM Team Center 10.1 nodes using custom attributes like build status, number and date
- $\bullet$ Ability to just notify via email: If "justEmail" is checked the build will NOT be marked as fail even if the conditions are met but only a notification will be sent
- Ability Jump to Webview in context (for both metric and time range) from build or x-build dashboard

### <span id="page-1-1"></span>**Requirements**

#### <span id="page-1-2"></span>**Jenkins**

Jenkins version 2.60.1 or newer

# <span id="page-1-3"></span>**CA APM Jenkins plug-in Packaging**

The CA APM Jenkins plug-in package contains the following folder and files:

- Properties
	- performance-comparator.properties
- Repo
	- ca-apm-jenkins.hpi (HPI file)
	- ca-apm-api.jar
	- ca-apm-core.jar
	- ca-apm-default-strategy.jar
- javadoc directory Contains java documentation about comparison-strategy, output-handler, and available helper utilities

# <span id="page-1-4"></span>**Setup**

### <span id="page-1-5"></span>**Install the Jenkins plug-in**

This section describes the steps to install the plug-in. You can install the Jenkins plug-in from the Jenkin's Manage Plug-ins page.

**Follow these steps:**

1. Select **Jenkins**, **Manage Jenkins**, **Manage plugins**.

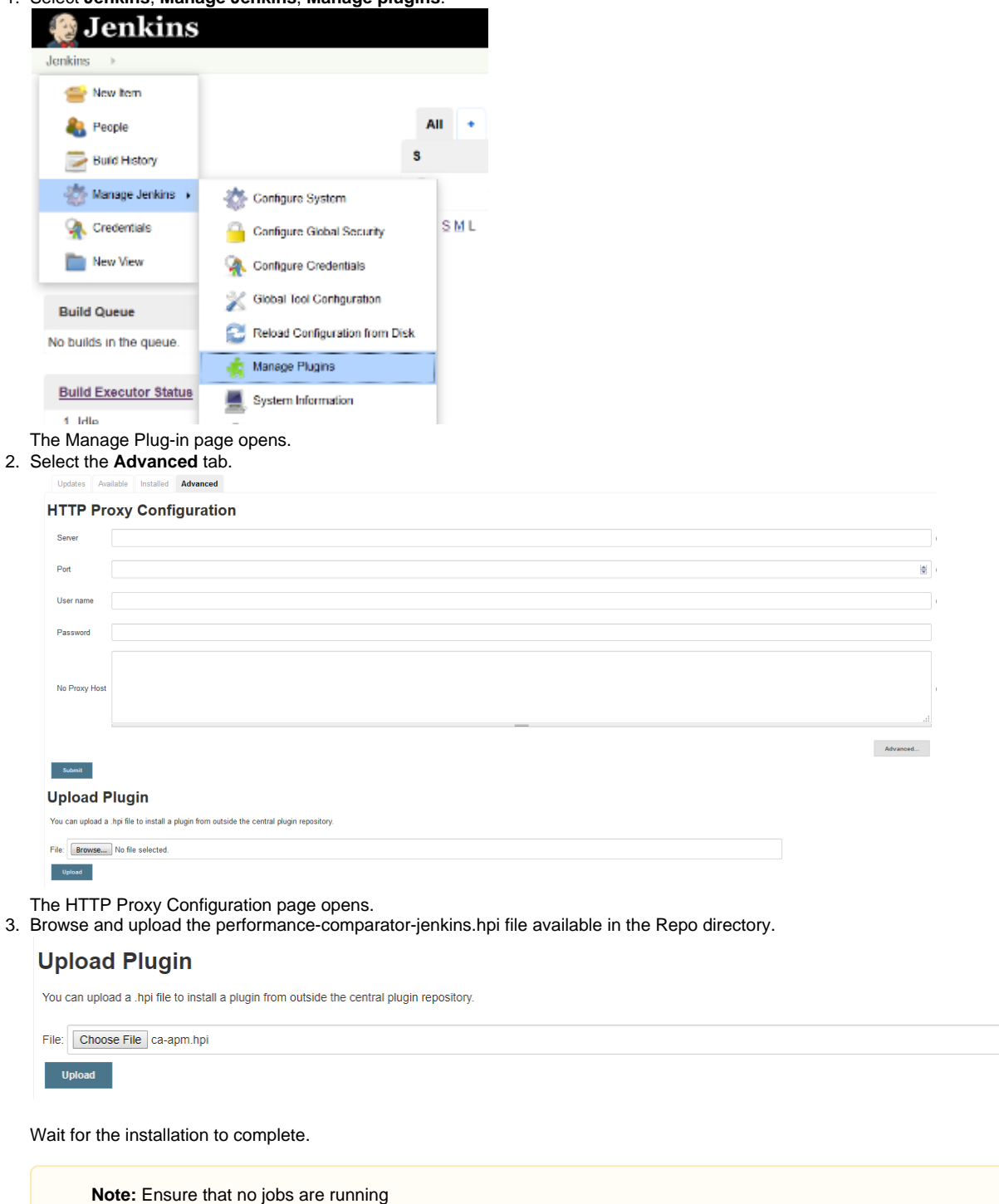

4. Restart the Jenkins when installation is complete.

# <span id="page-2-1"></span><span id="page-2-0"></span>**Using the Jenkins Pipeline Syntax to Run the CA APM Jenkins plug-in**

#### 1. **Blazemeter**

To use BlazeMeter in pipeline syntax you need to have [BlazeMeter Plugin](https://wiki.jenkins.io/display/JENKINS/BlazeMeter+Plugin)

```
pipeline {
 agent any
 stages {
```

```
 stage('Blazemeter'){
         steps{
             blazeMeterTest credentialsId:'<credentials_id>',
             serverUrl:'https://blazemeter.ca.com',
             testId:'<test_id>',
             notes:'',
             sessionProperties:'',
             jtlPath:'',
             junitPath:'',
             getJtl:false,
             getJunit:false
 }
     }
     stage('CAAPMPerformanceComparator'){ 
         steps{
             caapmplugin "${env.WORKSPACE}/properties/performance-
comparator.properties"
 } 
     }
  }
}
```
#### <span id="page-3-0"></span>2. **Jmeter**

Sample pipeline scripts with jmeter. Please refer the [Configure LoadGenerator When Using JMeter](https://wiki.jenkins.io/display/JENKINS/Configure+LoadGenerator+When+Using+JMeter)

```
pipeline { 
    agent any 
    stages {
         stage('JMeter'){ 
                 steps{ 
                          bat "${JMETER_HOME}/bin/jmeter.bat -n -t 
${JMX_FILE_PATH}/<jmx_file_name>.jmx -l ${env.WORKSPACE}
/${BUILD_NUMBER}/jmeterOutput.csv"
 }
     } 
     stage('CAAPMPerformanceComparator'){ 
         steps{
             caapmplugin "${env.WORKSPACE}/properties/performance-
comparator.properties"
 } 
     }
   }
}
```
#### **Follow these steps:**

- 1. Add the predefined stage in your existing pipeline job.
- 2. Run the Jenkins job.

Important: The Jenkins plug-in and the properties files must be in the same machine.

# <span id="page-3-1"></span>**Plugin Configuration**

Configure properties in performance-comparator.properties file.

Download the performance-comparator.properties file from http://repo.jenkins-ci.org/releases/org/jenkins-ci/plugins/ca-apm/ca-apm-dist /<version>/ca-apm-dist-<version>.zip

Please refer the [Configure the CA APM Jenkins Plugin Properties](https://wiki.jenkins.io/display/JENKINS/Configure+the+CA+APM+Jenkins+Plugin+Properties)

### <span id="page-4-0"></span>**Default Comparison Strategies and Output Handler Available with the plug-in**

The plug-in has the following built-in Comparison Strategies and Output Handlers.

### <span id="page-4-1"></span>**List of Available Comparison-Strategies**

By default the following strategies are executed:

- MeanLatencyStrategy (ART)
- gcheapstrategy
- cpuutilizationstrategy
- staticThresholdStrategy

If you do not want to execute the default strategy, remove the corresponding strategy name from comparisonstrategies.list property value list.

#### **Note:**

- Do not change the value of the comparator property for these strategies.
- Do not change the metric name from the metric specifier regular expression provided.

For example, for meanLatencyStrategy, it can be any RegEx like \*Frontend.\*Health: Average Response Time \\(ms\\). Do not remove Health: Average Response Time \\(ms\\), else it looses its logical meaning.

By default, the following comparison-strategies are available with the plug-in:

### <span id="page-4-2"></span>**Mean Latency Comparison Strategy**

The strategy compares the average of Average Response Time metric between current build and benchmark build with threshold of five percentage. You can set a custom value for the meanLatencyStrategy.threshold property. The following code shows the sample configuration:

```
strategy.comparisonstrategy.name=meanLatencyStrategy
meanLatencyStrategy.threshold=5
meanLatencyStrategy.agentspecifier=.*
meanLatencyStrategy.comparator=com.ca.apm.jenkins.
performancecomparatorplugin.comparisonstrategy.
MeanLatencyComparisonStrategy
meanLatencyStrategy.metricspecifier=.*Business Segment.*Health:Average 
Response Time \(\mathfrak{ms}\)\)meanLatencyStrategy.outputhandlers=plaintextemail,jsonfilestore,
chartoutputhtml
```
### <span id="page-4-3"></span>**GC Heap Comparison Strategy**

The strategy compares the average value of GC Heap: Bytes in Use metrics with the threshold value of two percent. You can set a custom value for the gcheapstrategy.threshold property. The following code shows the sample configuration:

strategy.comparisonstrategy.name=gcheapstrategy gcheapstrategy.comparator=com.ca.apm.jenkins. performancecomparatorplugin.comparisonstrategy.GCHeapComparisonStrategy gcheapstrategy.threshold=2 gcheapstrategy.agentspecifier=.\* gcheapstrategy.metricspecifier=.\*GC Heap:Bytes In Use

```
gcheapstrategy.outputhandlers=plaintextemail, jsonfilestore,
chartoutputhtml
```
### <span id="page-5-0"></span>**CPU Utilization Comparison Strategy**

The strategy compares the average value of CPU utilization, with the threshold value of two percent. You can set a custom value for the cpu utilizationstrategy.threshold property. The following code shows the sample configuration:

```
strategy.comparisonstrategy.name=cpuutilizationstrategy
cpuutilizationstrategy.comparator=com.ca.apm.jenkins.
performancecomparatorplugin.comparisonstrategy.
CPUUtilizationComparisonStrategy
cpuutilizationstrategy.threshold=2
cpuutilizationstrategy.agentspecifier=.*
cpuutilizationstrategy.metricspecifier=.*CPU.*Processor 0:Utilization % 
\langle \langle (aqq) \ranglecpuutilizationstrategy.outputhandlers=plaintextemail,jsonfilestore,
chartoutputhtml
```
### <span id="page-5-1"></span>**Static Threshold Strategy**

The strategy compares your Concurrent Invocation metric of transactions of the current build with the given threshold value (2).

```
strategy.comparisonstrategy.name=staticthresholdstrategy
staticThresholdStrategy.threshold=2
staticThresholdStrategy.agentspecifier=.*
staticThresholdStrategy.comparator=com.ca.apm.jenkins.
performancecomparatorplugin.comparisonstrategy.
staticthresholdcomparisonstrategy
staticThresholdStrategy.metricspecifier=.*Business Segment.*Health:
Concurrent Invocations
staticThresholdStrategy.outputhandlers=plaintextemail,jsonfilestore,
chartoutputhtml
```
### <span id="page-5-2"></span>**List of Available Output-Handlers**

The plug-in provides the following default output handlers that are mapped to all the following default comparison-strategies in the outputhandlers property. You can remove any or all of the output handlers. The output-handlers have the following syntax:

#### <span id="page-5-3"></span>**Plain Text Email Report Output Handler**

The handler generates a plain text email comparison report. The report contains the metrics for all the strategies that are mapped that are in the properties file.

<span id="page-5-4"></span>plaintextemail.outputhandler=com.ca.apm.jenkins. performancecomparatorplugin.outputhandler.plaintextemailoutputhandler The handler generates a JSON report of the average value of the metrics comparison between current build and benchmark build as a percentage.

change jsonfilestore.outputhandler=com.ca.apm.jenkins. performancecomparatorplugin.outputhandler.JSONFileStoreoutputhandler

#### <span id="page-6-0"></span>**Chart Output Handler**

The handler generates a Chart Output of comparison of performance metrics between benchmark build and current build.

chartoutputhtml.outputhandler=com.ca.apm.jenkins. performancecomparatorplugin.outputhandler.chartoutputhandler

The output is stored in <current\_build>/workspace/chartOutput folder. The output html files are in the chartOutput/output fold er. The folder contains one file for each comparison-strategy. For Example, If one comparison strategy has six metric paths that are identified, then the output file contains six charts.

#### <span id="page-6-1"></span>**Comparison Strategy to Output-Handler Mapping**

The mapping lets you receive the output from only those comparison-strategies which are mapped to output-handler using the output Handlers property. The communication between a comparison-strategy and output-handler happens using the Data Structure T within Str ategyResult Entity.Map the comparison-strategy and output-handler using the same data format. If the mapping is incorrect, it is not processed by Output-Handler and plug-in raises a warning.

The default implementation of T is DefaultStrategyResult provided with the plug-in. All the default strategies and output-handlers communicate using the StrategyResult<DefaultStrategyResult> Entity.

### <span id="page-6-2"></span>**Jenkins Attributes in APM Team Center**

With the help of Jenkins plug-in, you can view the following Jenkins attributes as Custom attributes to each application vertex:

- currentBuildNumber
- benchmarkBuildNumber
- **huildStatus**
- loadGeneratorStartTime
- loadGeneratorEndTime
- loadGeneratorName

# <span id="page-6-3"></span>**Extending the plugin**

Extending the plug-in lets you add new sub commands to the existing plug-in to perform new tasks. Please refer the [Extending the CA APM](https://wiki.jenkins.io/display/JENKINS/Extending+the+CA+APM+Jenkins+Plugin)  [Jenkins Plugin](https://wiki.jenkins.io/display/JENKINS/Extending+the+CA+APM+Jenkins+Plugin)

# <span id="page-6-4"></span>**Troubleshoot the plug-in**

This section discusses the error message that you see on your screen, symptom, and solution to resolve the error.

### <span id="page-6-5"></span>**Comparator Plugin Execution Completed with failures**

#### **Symptom:**

The jenkins job fails and detailed specific error is printed on the Jenkins build console.

#### **Solution:**

Review the comparison-runner.log file that is generated in <current\_build>/workspace directory.

### <span id="page-6-6"></span>**Multiple Error Messages for similar Symptom**

- APM authentication configuration file does not exist
- LoadGenerator Configuration file does not exist
- Strategies Configuration file does not exist, file path is <file\_path>
- System Configuration file does not exist, file path is <file\_path>

#### <span id="page-7-0"></span>**Message printed on Jenkins Console Output**

Input Properties file defined in parameters does not exist, please check

#### **Symptom:**

Jenkins plug-in run fails because the specific configuration file does not exist.

#### **Solution:**

Place the file in the specified location as printed in the error message and run the plug-in.

### <span id="page-7-1"></span>**Comparison Strategy handler for <strategy\_name> is not defined**

#### **Symptom:**

There is no value against the property omparator which is the comparison strategy handler.

#### **Solution:**

Provide the complete qualified class name of the comparison strategy handler.

### <span id="page-7-2"></span>**No Agent Specifier(s) defined for <strategy\_name>**

#### **Symptom:**

Values are not specified against agentspecifier for a given comparison strategy.

#### **Solution:**

Provide at least one agent-specifier regular expression, at least .\*

#### <span id="page-7-3"></span>**No metric specifier defined for <strategy\_name>**

#### **Symptom:**

Value is not specified against metricspecifier for a given comparison strategy.

#### **Solution:**

Provide a qualified correct regular expression for metric specifier using the following syntax:

```
Business Segment\|thieves\|[^|]+\|Health:Average Response Time \(ms\)
```
### <span id="page-7-4"></span>**Warning: No output handler(s) mapped to <strategy\_name>**

#### **Symptom:**

The given comparison strategy is unmapped to any output-handler, so its output is not used anywhere.

#### **Solution:**

Either comment this comparison-strategy or assign a relevant output-handler to this comparison-strategy.

### <span id="page-7-5"></span>**No output-handler(s) defined in the configuration, hence exiting Exiting means will stop running the plugin further**

#### **Symptom:**

No output handlers are mentioned against the outputhandlers list.

#### **Solution:**

<span id="page-7-6"></span>Provide at least one output-handler, which is mapped to at least one comparison-strategy.

### **class is not present in the classpath**

#### **Symptom:**

The specified class is not present inside a jar in the extensions directory that is defined in the performance-comparator.properties fil e.

#### **Solution:**

Check if the specified class is present in the configured extensions directory.

### <span id="page-8-0"></span>Error in executing comparison strategy <strategy\_name>

#### **Symptom:**

Detailed reason is present in comparison-runner.log file present in workspace current build directory.

#### **Solution:**

Check for detailed error and act appropriately.

### <span id="page-8-1"></span>**Error in executing Output strategy <strategy\_name>**

#### **Symptom:**

Detailed reason is present in comparison-runner.log file present in the <current\_build>/workspace directory.

#### **Solution:**

Check for detailed error and act appropriately.

# <span id="page-8-2"></span>**Version history**

### <span id="page-8-3"></span>**Version 2.0-beta-0 (January 25, 2019)**

 $\bullet$  Initial release for 2.x